# **AGFEO**

# Konfigurationsbeispiel SIP-Anschluss Vodafone Trunk

#### Beschreibung der Konfigurationseinstellungen für Vodafone Trunk 08. März 2023LB – alle Angaben ohne Gewähr, Funktionsgarantie und nur als Konfigurationsbeispiel

# Vorbemerkung

Dieses Dokument zeigt die notwendigen Konfigurationsschritte, die für die Einrichtung des SIP-Anschlusses notwendig sind. Eine Gewährleistung, dass der SIP-Anschluss zu 100% funktional, problemlos und dauerhaft in Betrieb genommen werden kann, ergibt sich hieraus nicht.

Weiterführende Informationen zu evtl. Abhängigkeiten von Firewall-Mechanismen, den verwendeten Ports, SIP ALG und NAT-Helpern wie STUN- oder RPORT-Mechanismen, sind dem PDF-Dokument "SIP Trunk\_ALLIP" (AGFEO Beispielkonfigurationen All-IP Anschluss einrichten) auf [www.agfeo.de/2018](http://www.agfeo.de/2018) zu entnehmen.

Zur Konfiguration des SIP Anschlusses sollten grundsätzliche Kenntnisse im Bereich Netzwerk, VoIP-Verfahren und des SIP Protokolls vorhanden sein.

Alle weitergehenden Konfigurationspunkte einer Anlagenprogrammierung wie z.B. Rufverteilung etc. sind nicht Bestandteil dieses Dokuments.

# Relevantes SIP-Produkt:

Vodafone SIP Trunk R3b, Vodafone SIP Trunk R4.a und R4.b, Vodafone SIP Trunk R5 Unterstützte Registrare: 176.94.x.x, 176.95.x.x, 88.79.204.x, 88.79.205.x, 2.207.165.x

# Besonderheiten in Verbindung mit dem vorliegenden SIP Provider

- Provider erwartet SIP-Kommunikation bei UDP ausschließlich über Port 5060
- Keine SIP-Registration notwendig (static mode); trotzdem Benutzername anlegen

# Notwendige Versionsstände:

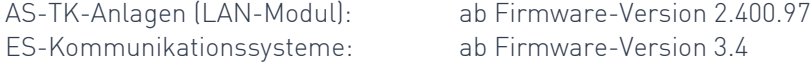

# Unterstützte Funktionen (ohne Funktionsgewähr beim Provider):

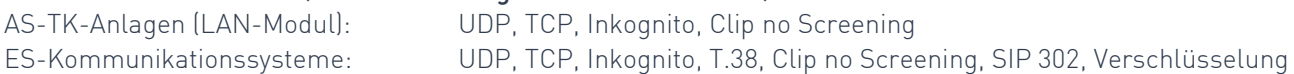

Es empfiehlt sich i.d.R. die neueste Version der Gerätefirmware einzusetzen. Neue Versionen können über den AGFEO Fachhandelspartner abgerufen werden.

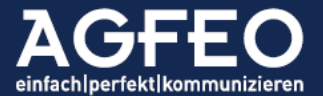

# #1 Klärung der Anschlusstechnik - WICHTIG

Der SIP Trunk kann vom Provider in unterschiedlichen Betriebsarten realisiert werden. Hiervon hängt die nachfolgende Inbetriebnahme ab. Daher sind folgende Fragen unbedingt vorab mit Vodafone zu klären:

- Verwendetes Übertragungsprotokoll (UDP oder TCP)
	- I.d.R. wird im Kundenanschreiben das verwendete Übertragungsprotokoll aufgeführt.

Sollte es zu Problemen mit der Sprechwegübertragung kommen, ist folgende Frage zu klären:

Funktion "Symmetric latching/Hosted NAT Traversal" aktiv?

Sollte es schon zu Problemen im Verbindungsaufbau kommen, ist folgende Frage zu klären:

Funktion TCP Connection Reuse" aktiv?

Generelle Empfehlung für Firewall-Konfiguration:

aktive SIP Helper wie z.B. ALG-Mechanismen sind zu deaktivieren.

# #2 Vorbereitungen – WICHTIG

# #2a - Vodafone Anschluss nutzt "UDP"

Vodafone erwartet bei SIP over UDP die SIP Protokollinformationen ausschließlich über den Netzwerkport 5060. Es ist somit sicherzustellen, dass der Router bzw. die Firewall keine NAT-Umsetzung des Ports 5060 auf einen anderen externen Port macht.

Als Empfehlung ist bei solchen Router-/Firewall-Verhalten somit bei SIP over UDP eine NAT-Regel (1:1 Portweiterleitung) des externen SIP Ports 5060 zu dem internen SIP Port 5060 mit Ziel auf das AGFEO TK-Systems im Router bzw. der Firewall einzurichten.

# #2b Vodafone Anschluss nutzt kein "Symmetric latching / Hosted NAT Traversal"

Standardmäßig ist für den IP-Anlagenanschluss von Vodafone im Template RPORT aktiviert. Sollte es zu Problemen mit der Sprachverbindung kommen, ist auf Vodafone - Seite evtl. das Leistungsmerkmal "Symmetric latching/Hosted NAT Traversal" nicht aktiviert. In diesem Fall können Sie in der Anlagenkonfiguration einen STUN-Server eintragen, oder das Leistungsmerkmal bei Vodafone aktivieren lassen.

# #2c Vodafone Anschluss nutzt "TCP Connection Reuse"

Im Router darf kein NAT-Eintrag für den Port 5060 angelegt werden! Ebenfalls müssen andere NAT Helperfunktionen eines evtl. Routers/Firewallsystems wie z.B. SIP ALG Mechanismen abgeschaltet werden.

# #3 Konfiguration des SIP Anschlusses in AGFEO TK-Anlagen

Alle AGFEO TK-Anlagen verfügen über eine automatische Erkennung des Telefonproviders anhand der eingegebenen Adresse des SIP-Registrars. Eine manuelle Anpassung auf die zum Provider passenden SIP-Einstellungen ist daher nicht notwendig.

Die Konfiguration des SIP-Anschlusses beschränkt sich somit auf die Eingabe der passenden Zugangsdaten. Diese werden vom Provider gestellt und sind zuvor dort zu erfragen.

Derzeit werden über 280 Provider und Tarife auf diese Art von AGFEO Kommunikationssystemen und Telefonanlagen erkannt.

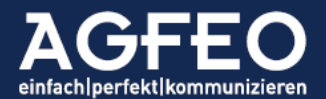

# #3.1 Beispiel ES- und HyperVoice Kommunikationssysteme

Aufruf der Webkonfiguration des Kommunikationssystems durch Eingabe der passenden lokalen IP-Adresse der in einem geeigneten Browser und nachfolgendes Login mit den Zugangsdaten als Anlagen-Administrator.

#### SIP Trunk-Anschluss nutzt UDP? Netzwerkports anpassen!

Vodafone erwartet bei UDP die SIP Protokollinformation ausschließlich über Port 5060. Per Default wird von dem AGFEO System dagegen der Port 5064 für SIP Extern genutzt, während die SIP-Kommunikation mit internen SIP Geräten über den Port 5060 geführt wird.

Somit sind diese beiden Werte im Kommunikationssystem zunächst anzupassen. Dazu zunächst über das Menü /Hardware/SIP Server / ASIP Server den Port für SIP Intern verändern (z.B. auf 5160), um dann danach den Wert für "Lokaler SIP-Port (StartPort) auf 5060 eintragen zu können.

# Wichtig:

Wenn der interne SIP-Port verstellt wird, müssen ggf. bereits vorhandene interne SIP Geräte (z.B. DECT IP etc.) auf diesen neuen Port um konfiguriert werden, da diese sonst keine Anmeldung mehr an dem TK-System vornehmen können.

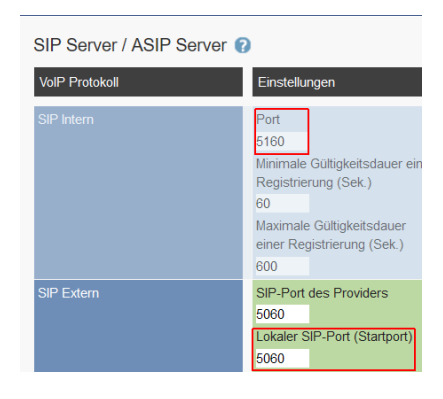

# Standort korrekt einstellen

Aufruf des Menü /Providerdaten/Standorte mit Eingabe korrekter (getrennter) Vorwahlen für die Länderkennung und des eigenen Ortsnetzes. Nachfolgend beispielhafte Angaben für Bielefeld, Deutschland.

#### Standorte <sup>2</sup>

Standort erstellen

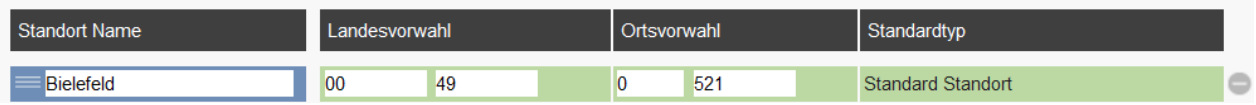

# Neues SIP-Konto mit Providerdaten anlegen

Aufruf des Menü /Providerdaten/SIP Konten. Dort über Zahnradsymbol in Spalte **VoIP Protokoll** ein neues SIP Konto vom Typ **SIP Extern Trunk (Durchwahl)** hinzufügen.

Template-Zuweisung:

Wählen Sie das zu Ihrem Anschlusstyp passende Template aus (s.a. Punkt #1).

Hinweis:

Zum korrekten Betrieb werden die IP-Adresse / Hostnamen des SIP-Registrars, die Rufnummern des Anschlusses und ggf. weitere Angaben benötigt. Diese notwendigen Informationen und Daten sind zuvor beim Provider zu erfragen.

Zum Betrieb ist keine Registration notwendig. Daher ist über die Konfigurationsoberfläche des ES-Kommunikationssystems zuvor der **static mode** zu aktivieren, sofern nicht durch das Template automatisch erfolgt.

#### Wichtig:

Sollen Inkognito-Rufe und/oder Clip no Screening genutzt werden, ist trotz static mode ein Benutzername zu konfigurieren. Hierbei ist die vollständige Anschlussrufnummer inkl. OKZ und dem GlobalCall zu verwenden

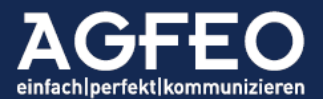

Telefone | Telefonanlagen | Software | Haussteuerung

(s.a. nachfolgenden Screenshot).

Eingabe der korrekten Rufnummern:

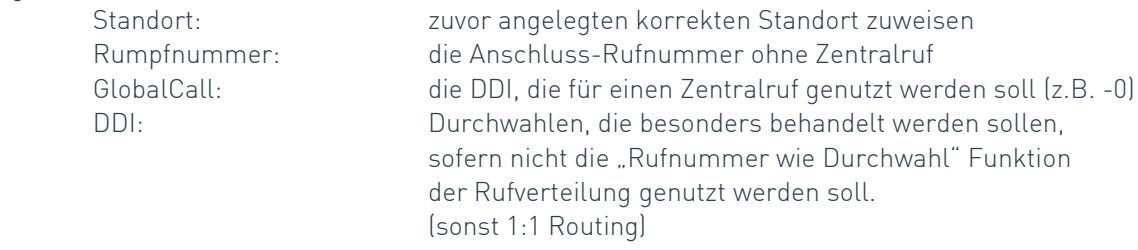

Als Übertragungsverfahren für DTMF / MFV-Töne ist "Outband (RFC2833)" einzustellen.

Hinweis zum "Lokaler SIP Port":

Im nachstehenden Screenshot ist der Port 5060 eingestellt, da Vodafone bei SIP over UDP die SIP Protokollinformationen ausschließlich über diesen Port erwartet. Die Umstellung ist bei SIP over TCP nicht notwendig. Weitere Hinweise dazu s.a. weiter vorstehend.

Des Weiteren sind die Zugangsdaten gemäß Angaben des Providers einzutragen.

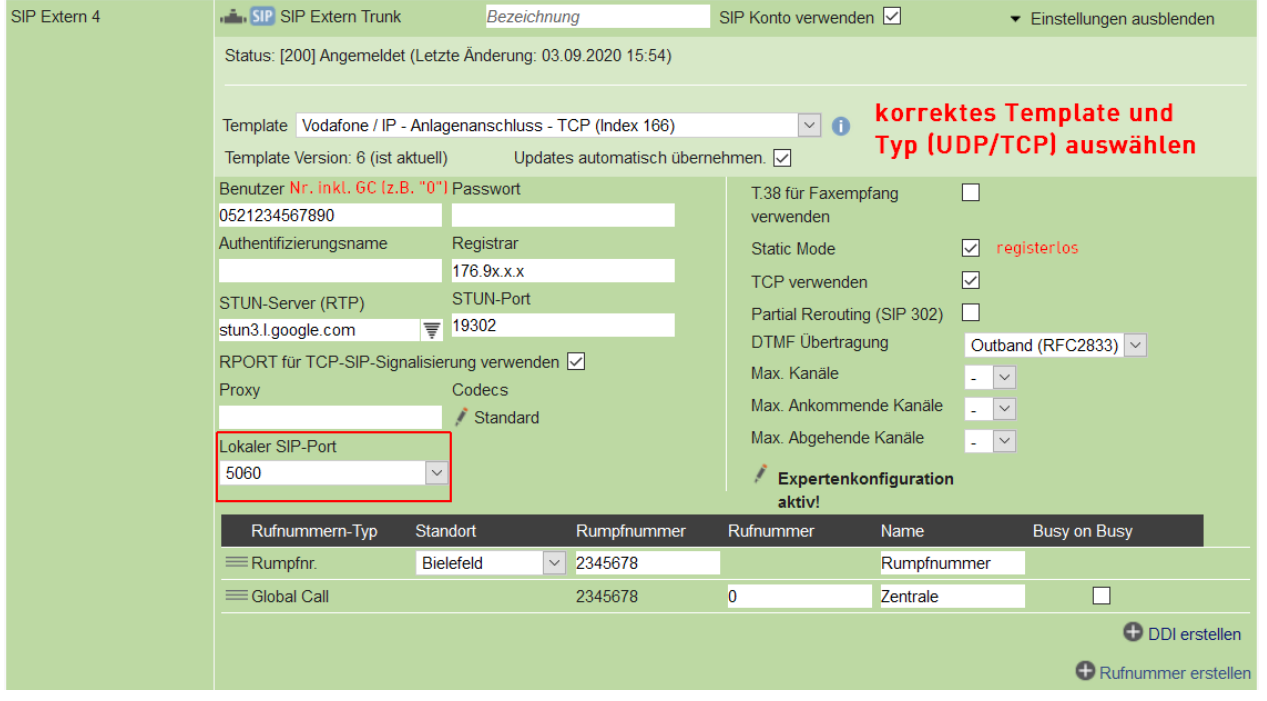

Falls es zu Problemen in der Sprachqualität kommen sollte, ist bei den priorisierten Codecs ausschließlich Codec G.711 A-law einzustellen und die Angaben unter #1 und #2 zu verfolgen!

#### SIP-Leistungsmerkmale:

Rufumleitung über SIP 302 (moved temporarily) und T.38 für Faxverbindungen o.ä. werden gleichermaßen vom Provider (ggf. nach voriger Freischaltung) unterstützt. In diesem Fall wird dazu ein SIP Trunk gemäß der neueren "Vodafone Schnittstellenbeschreibung R4.a", "R.4b" oder "R.5" benötigt.

Wenn alle Einstellungen korrekt eingegeben wurden, sind diese in die Anlage über die entsprechende Schaltfläche zu übernehmen.

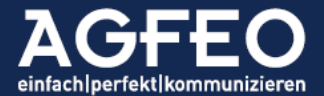

Telefone|Telefonanlagen|Software|Haussteuerung

# #3.2 Beispiel AS-Telefonanlage (LAN-Modul 509 oder LAN-Modul 510) ACHTUNG:

LAN-Module und die zugehörigen Telefonanlagen der alten AS-Systeme befinden sich im Status "End of Maintenance". Die Systeme werden somit nicht mehr weiterentwickelt oder gepflegt. Dies schließt Sicherheitspatches etc. ein! Wir empfehlen daher den Austausch dieser Systeme!

Zur Einrichtung des Vodafone Trunks ist als Erstes der Menüpunkt /Externe Rufnummern/SIP-Konten aufzurufen.

AGFEO AS-Anlagen verfügen über keine gesonderte Standort-Konfiguration. Als Besonderheit ist daher bereits in der Konfiguration des SIP-Zugangs jeweils die vollständige Rufnummer inkl. der Ortskennzahl aber *ohne* Zentralrufdurchwahl einzugeben.

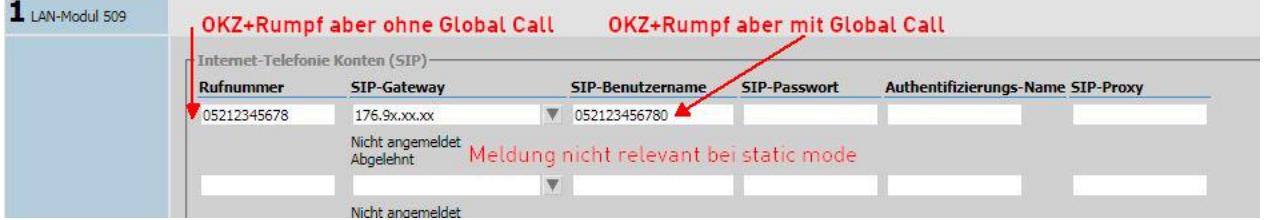

Zusätzlich verfügen AS-Anlagen über keine Konfigurationsoption für einen registerlosen static-mode. Daher ist eine evtl. "Abgelehnt - nicht angemeldet"-Meldung zu ignorieren.

# SIP over TCP?

Wird von Vodafone der Betrieb mittels des TCP-Übertragungsprotokolls vorgegeben, so ist der SIP Gateway Eintrag um die Angabe "/tcp" zu ergänzen. Gemäß obigen Beispiel wäre dann also das SIP-Gateway wie folgt: 176.9x.xx.xx/tcp, wobei dann natürlich die korrekte IP-Adresse anstelle der Platzhalter "x" anzugeben wäre.

# Wichtig:

Sollen Inkognito-Rufe und/oder Clip no Screening genutzt werden, ist trotz static mode ein Benutzername zu konfigurieren. Hierbei ist die Anschlussrufnummer inkl. OKZ und dem GlobalCall zu verwenden (s.a. nachfolgenden Screenshot).

Alle weiteren Daten sind gemäß Providervorgaben einzugeben.

Nach Eingabe der vollständigen Daten ist der Menüpunkt /Externe Rufnummern/Externe Rufnummern zuordnen aufzurufen.

Als Erstes ist hier die SIP-Betriebsart auf Internet-Telefonie (SIP-PTP) einzustellen, da die Anlage diesen als SIP-Trunk behandeln soll. Die Rufnummer ist ebenfalls komplett mit OKZ und getrennt von der Zentralrufdurchwahl (im Beispiel 0 als GlobalCall) einzutragen. Durchwahl-Einträge (DDI) sind nach Bedarf zu erstellen.

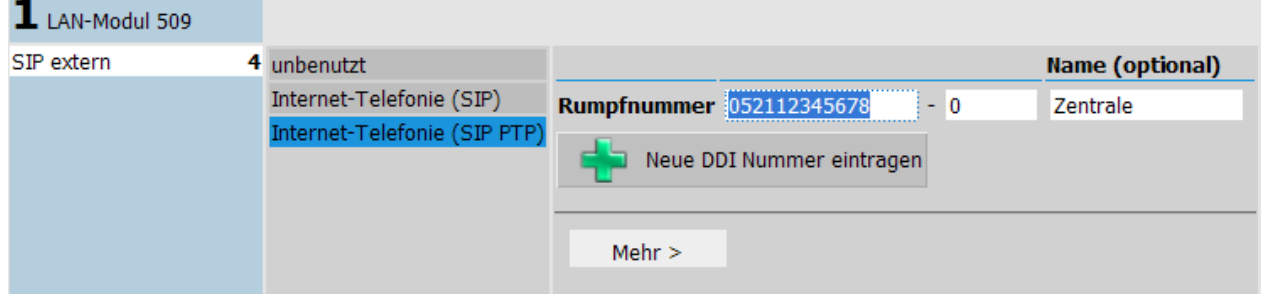

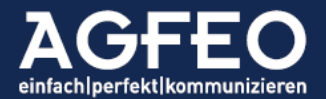

Bitte beachten Sie die sonstigen Besonderheiten des LAN-Moduls im SIP Trunk Modus: Als Beispiel sei genannt:

- Nur ein SIP Trunk konfigurierbar
- Weitere externe SIP Konten nicht nutzbar
- Nur durchgängige (fortlaufende) Rufnummern verwendbar [Anlagenanschluss mit Durchwahlen]
- Etc.

Ausführliche Beschreibungen sind unserem SIP Einrichtungs- und Beispielkonfigurationsdokument (PDF-Download auf AGFEO Webseiten) zu entnehmen. Für eine weiterreichende SIP Unterstützung ist ein ES- oder HyperVoice Kommunikationssystem empfohlen.

Nach Eingabe aller korrekten Daten sind die Einstellungen in die Anlage zu senden.

#### #4 Abschließende Bemerkungen

Hinweis:

Generell empfiehlt Vodafone zunächst ein abgehendes Gespräch aufzubauen, bevor ankommende Telefonate geführt werden sollten.

Alle Angaben Stand genanntem Datum, nur gültig zu den aufgelisteten Anlagensystemen und Firmwareversionen aber ohne Gewähr.

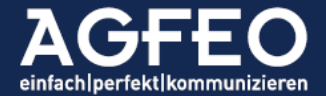